## **Wie melde ich mich als Kind mit einem bestehenden Account zu einer Veranstaltung an?**

1. In der Kategorie "Angebote" kannst du zum einen den Wochenplan deiner Einrichtung ansehen und zum anderen auch die Highlights.

Du kannst diese auch filtern, indem du auf das Symbol in der unteren rechten Ecke klickst, das auch auf dem Bild markiert ist.

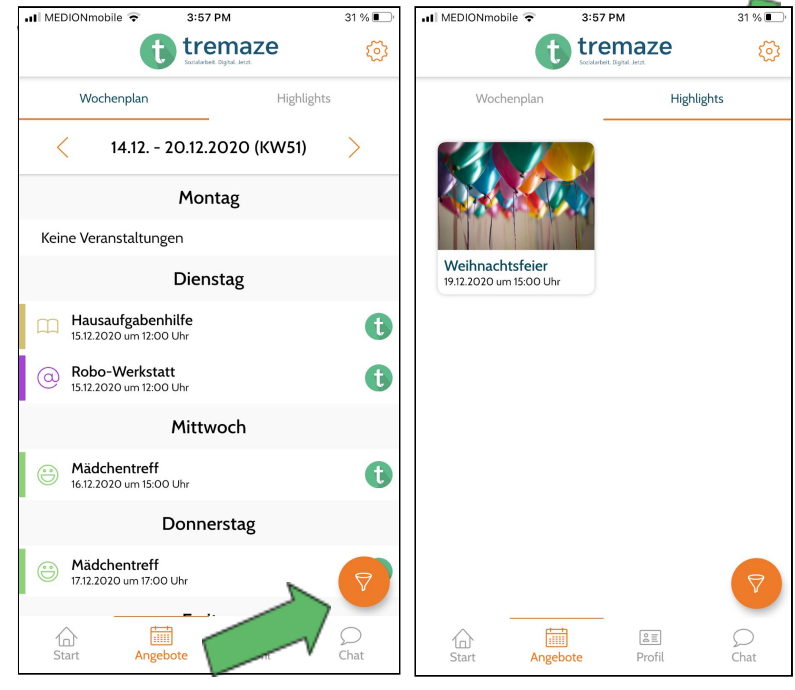

2. Hat nun eine Veranstaltung dein Interesse geweckt, dann kannst du auf diese klicken und du erfährst mehr Details zu dieser Veranstaltung, wie z.B. Datum und Uhrzeit, für welches Geschlecht die Veranstaltung geplant ist und welche Altersgruppe bei der Veranstaltung dabei sein kann. Wenn du weiter nach unten scrollst, dann kannst du außerdem sehen, wo die Veranstaltung stattfindet. Solltest du nun an der Veranstaltung teilnehmen wollen, dann kannst du auf "Anmelden" klicken.

3. Es öffnet sich ein neues Fenster und du wirst gefragt, wer an der Veranstaltung teilnehmen soll. Du wählst dich selbst aus und klickst erneut auf "Anmelden".

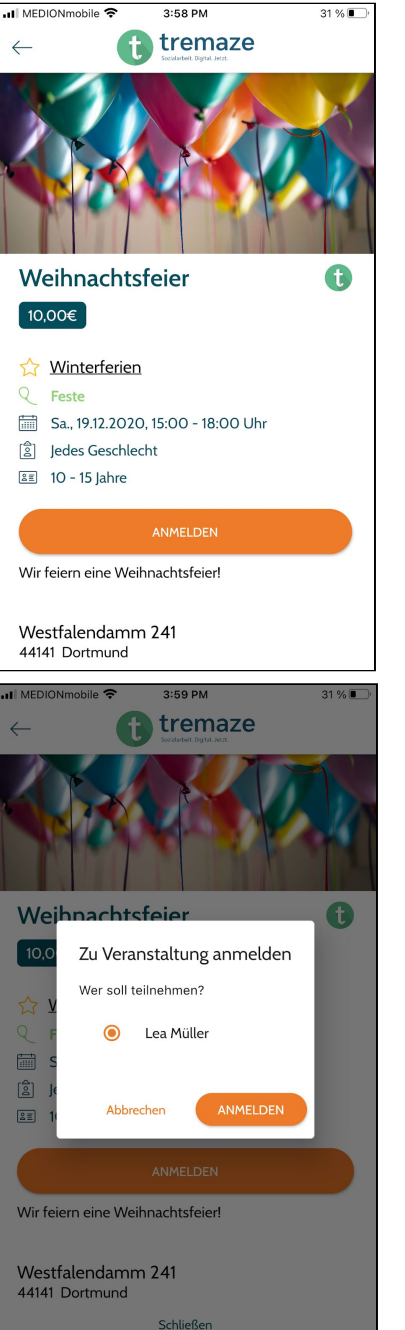

4. Das Fenster schließt sich dann und du bekommst die Meldung, dass deine Anmeldung noch von einem/einer Erziehungsberechtigten oder einem/einer Mitarbeitenden deiner Einrichtung bestätigt werden. Diese Meldung bekommst du nur, wenn bei der Veranstaltungserstellung eingestellt wurde, dass Kinder/Jugendliche bis zu einem bestimmten Alter eine Einverständniserklärung brauchen. Sollte diese Meldung nicht auftauchen, dann bist du zu der Veranstaltung angemeldet.

Nun, da du aber eine Einverständniserklärung eines Erziehungsberechtigten brauchst, hast du zwei Option fortzufahren:

- du kannst deine Eltern darüber informieren, dass sie über ihren Account bestätigen sollen, dass an der Veranstaltung teilnehmen darfst. Wenn deine Eltern noch keinen eigenen Account haben, dann kannst du auch eine Anleitung finden,

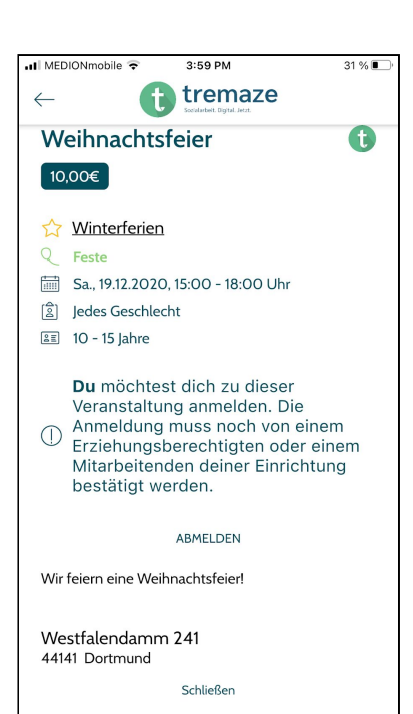

wie man einen Elternaccount anlegt und ebenso findest du eine Anleitung zur Verknüpfung von Eltern- und Kinderaccount und zum Bestätigen von Veranstaltungen.

sollten sich deine Eltern nicht in der App anmelden wollen, dann kannst du auch zu einem/einer Mitarbeitenden deiner Einrichtung gehen. Dieser/diese druckt dir dann eine Einverständniserklärung aus. Mit dieser kannst du dann zu deinen Eltern gehen und diese unterschreiben die Einverständniserklärung. Wenn das geschehen ist, dann kannst du die Einverständniserklärung wieder in der Einrichtung abgeben und die Mitarbeitenden setzen deine Anmeldung von "unbestätigt" auf "bestätigt".